# The youngtab package<sup>\*</sup>

Volker Börchers<sup>†</sup> Stefan Gieseke Universität Bremen

1999/05/19

#### Abstract

This package provides two macros for typesetting Young-Tableaux with T<sub>EX</sub> or L<sup>AT</sup>EX. We use 2 macros, the first for empty boxes ( $\gamma$ <sub>ng</sub>), and the second for labelled boxes (\young). The syntax of the macros is simple to avoid spelling-mistakes.

## Contents

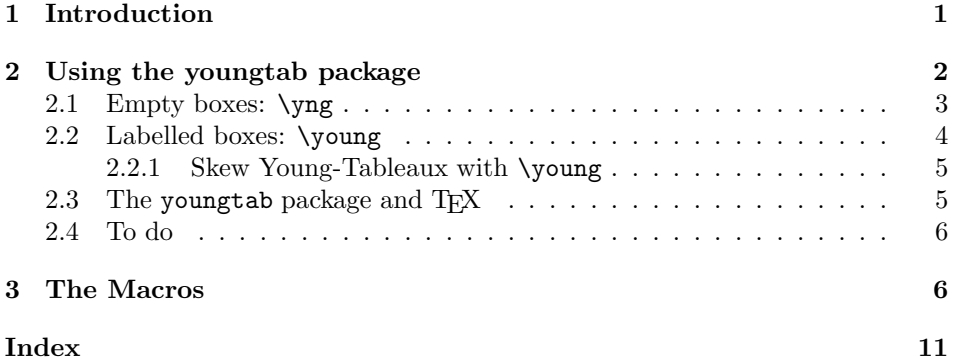

## 1 Introduction

The Young-Tableau-formalism is a strong algrebraic tool in group theory. Of course we will deal here only with the problems of typesetting Young-Tableaux. They are mathematical objects, so they usually occur in mathematical environments. On the surface Young-Tableaux consist of boxes like this:  $\Box$  — or optionally labelled (usually with letters):  $\boxed{a}$ .

There is already one L<sup>A</sup>TEX-package for typesetting Young-Tableaux, the young.sty by Jörg Knappen (based on young.tex by P. E. S. Wormer). It provides a Young-environment with a syntax similar to the tabular-environment.

An Example for the usage of Young:

<sup>\*</sup>This file has version number v1.1; dated  $1999/05/19$ .

<sup>†</sup>email: boercher@physik.uni-bremen.de

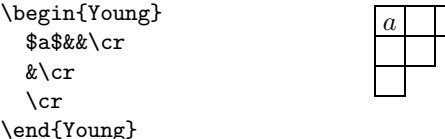

This way of implementing Young-Tableaux has one big advantage: It can deal with an indefinite number of rows and columns (of course this is needed!). A second argument for using a tabular-like environment might be it's simple encoding.

Nevertheless we wanted a simpler user-interface, for the use of  $\&$  and  $\c{c}$  is usually a very good source of typing mistakes (e.g. you have to type three  $\&$ 's to get four boxes in one row). In addition the T<sub>EX</sub>-code for mathematical relations with more than two or three Young-Tableaux becomes unreadable.

The cure would be of course a macro with a compact, intuitive syntax. But there is the above mentioned problem: T<sub>E</sub>X is not made to handle an indefinite number of arguments. For Young-Tableaux composed of empty boxes we would like to have a macro with one argument for each row (counting the number of boxes per row) for example this way: \thisdoesnotwork{5}{3}{1}.... For Young-Tableaux composed of labelled boxes the problem is even worse since we have one letter  $per$   $box!$ 

So we had to hide the fact of having an indefinite number of arguments from TEX. The macros in this package have — as TEX sees it — only one argument; this is parsed for the necessary information by the macros themselves. Whereas, for the user, the number of rows and number of boxes per row are plain to see.

## 2 Using the youngtab package

Invoke the young tab package by requesting it in the preamble: $<sup>1</sup>$ </sup>

\usepackage[...]{youngtab}

Options The package has four options (increasing). The first option, vcentermath, vcentermath turns on the vertical centering of the tableaux in math mode. The second option, noautoscale noautoscale, turns off the automatic scaling of the boxes according to the actual stdtext font. The third one, stdtext, switches to text mode in the inside of labelled boxes. Choosing one of this options does not mean that you have, for example, to stick to noautoscale till the end of your days. You may change this settings as often as you like.

enableskew The fourth option, enableskew enables typesetting of skew Young-Tableaux (tableaux that are not left-aligned). This option is different from the other in the way that there is no command to enable this feature after the package is loaded.

Young-Tableaux usually have more than one row, so the vertical alignment vcentermath is a problem. You can turn on vertical centering (only) in mathmode either by choosing the option vcentermath with \usepackage or later with the command  $\Yvcenter  $math(mn)$ . Say  $\Yvcenter  $n$  if you want vertical centering and$$ \Yvcentermath0 to switch it off. Without vcentering the tableaux are standing on the baseline.

New feature 1998/05/05

<sup>&</sup>lt;sup>1</sup>Of course this does not work if you use the youngtab-package with T<sub>E</sub>X instead of LAT<sub>E</sub>X. For compatibility-questions see section 2.3

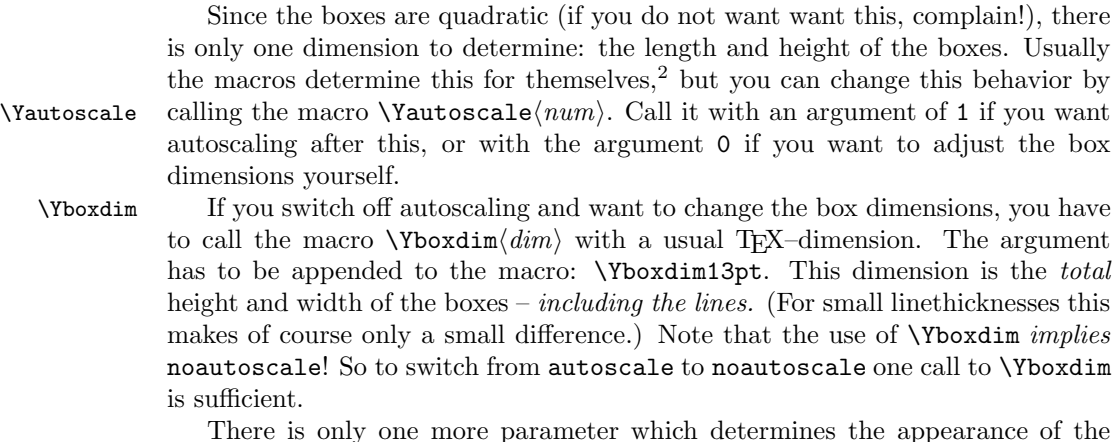

 $\Y$ linethick Young-Tableau: the lines' thickness. This is set by  $Y$ linethick $\langle dim \rangle$ . (The

default is  $0.3pt$ . You may add space between a tableau and surrounding stuff by invoking the  $\Y$ interspace macro  $\Y$ interspace $\langle skip \rangle$ . The advantage of using a *skip* is that this helps T<sub>EX</sub> to avoid Over- or Underful \hboxes. The default value is 0ex plus 0.3ex . (Better

#### 2.1 Empty boxes: \yng

take ex or em for the tableaux are scaleable.)

\yng The most used variant of Young-Tableaux are those consisting of empty boxes. For the tableau  $\Box$  you have to type  $\gamma(2,1)$ . If you want it to appear smaller, change the fontsize:  ${\tiny \{ \tiny \} \}$  gives  $\rightarrow$ ; but remember, this

restore autoscaling with \Yautoscale1.)

math or text? Some notes on the usage of \yng and \young in math or text mode: You can generate Young-Tableaux in both modes, but differences arise from vertical centering. This only works in math mode (if you have chosen it with **\Yvcentermath1**) or usepackage option vcentermath.

only works if autoscale is turned on (default). (If you are in noautoscale-mode,

The difference is to be seen here:  $\Box \oplus \Box = \Box \oplus \ldots$ , which has been generated by

{\tiny\Yvcentermath1 \$\yng(1,1)\oplus\yng(1)=\$ \yng(2,1)}\$\oplus\$ \dots

Here the tableau in math are centered with respect to the axis of the formula while the one in text mode isn't. Note the dimensions of the tableau on the one hand and the **\oplus** on the other: The dimensions of the Young-Tableaux are sizing determined by the actual text's fontsize (while autoscaling!). Try to understand what happens in the following example.  $-$  Do you understand the sizes of the math symbols? (Compare to the example above and have look up the .log file. Don't let T<sub>E</sub>X fool you by messages about invalid \normalsize!)

<sup>&</sup>lt;sup>2</sup>So that a Young-Tableau e.g. \young(ab)  $\boxed{a \mid b}$  appears smaller in a footnote than in normal text!

```
{\tiny\begin{equation}
    \Yvcentermath1
    \varphi(1,1)\odot\varphi(1)= \Ybox{boxdim}12pt\yng(2,1)\normalsize\oplus\dots
\end{equation}}
```

$$
\Box \oplus \Box = \Box \oplus \dots \tag{1}
$$

### 2.2 Labelled boxes: \young

\young While the sizing of the boxes and the behavior in math/text mode are exactly the same as with \yng, we have of course a different syntax:

{\scriptsize\young(aa,b)} results in  $\frac{a|a|}{b}$ . Each line of the tableau is represented by a row of single letters (exactly: "tokens"). The lines are separated by commas.

As you see from the example above the letters a and b come out in math italics. This does not depend on the Young-Tableau appearing in math or text surround. The label within a tableau-box is math – no matter if the tableau is used in text or math mode! But this is only the default setting. Use either the option stdtext to the \usepackage command to switch to roman letters or use the macro \Ystdtext with an argument of 1: \Ystdtext1. To switch to math again use \Ystdtext0.

What to do if you don't want to use single letters, but symbols or perhaps some white boxes? There are no limits but it's a bit complicated. The \young algorithm for parsing his argument depends strongly on that every label of one box,

1. consists of only one token. Assume first you had not said \Ystdtext1. To get a single roman 'a' then you must not say \mbox{a}, because this makes four tokens (1st is \mbox, 2nd is {, 3rd is a, 4th is }). The cure is simply making one token out of  $\max{a}$  by saying  $\newcommand{\rm}{mbox{a}}$ everything is OK:<sup>3</sup> \young(\rma lright\bullet) =  $a | l | r | i | g | h | t | \bullet$ After \Ystdtext1 it is an error to say \$\bullet\$, since the two math delimiters are single tokens. Do it as described above:

\newcommand{\ybullet}{\$\bullet\$}

and everything is OK: \young(\ybullet works) =  $\cdot \cdot \cdot \cdot \cdot$  \slam{brac{\brac{\brac{D}}{\brac{\brac{D}}}\$ \cdots \cdots \cdots \cdots \cdots \cdots \cdots \cdots \cdots \cdots \cdots \cdots \cdots \cdots \cdots \cdots \cdo To use a symbol or special letter in both modes (\Ystdtext 0 or 1) put it in a box (here with an extra tuning):

\renewcommand{\ybullet}{\raise1.5pt \hbox{\$\bullet\$}}

2. Some characters and macros are not allowed: commas (guess why) and the other punctuation marks, spaces, the macro \space and also skips like \, and \:.<sup>4</sup> If you want to have single empty boxes use (TEX primitive) \hfil (For understanding this limitations see also \y@lastargtest and \y@nelettertest in macro section).

<sup>3</sup>Note that the space after \rma belongs to the token itself.

<sup>4</sup>Write to us if you find more.

#### 2.2.1 Skew Young-Tableaux with \young

New feature As far as described above, the rows of a Young-Tableau are left-aligned. Since 1998/05/05 some authors also assigned a meaning to "skew" tableaux, this package also supsome authors also assigned a meaning to " $skew$ " tableaux, this package also supports such along with \young. If you want to typeset skew tableaux, you have enableskew to enable this via the package option enableskew. The default behavior of this package is to disable skew boxes in order to save TEX's time, however, it's save to include this option even if you do not use it.

> Here is an example: **\young(abcd,:bc,::c)**:  $\boxed{a \mid b \mid c \mid d}$  $b\,|\,c$

As you see, the Option enableskew makes the colon a special character (only inside the argument of \young). <sup>5</sup> In fact all other than the leading colons in a row will simply be ignored, while the first will move the row to the right.

c

 $f$  This is a  $f$  if the  $f$  if  $f$  if  $f$  if  $f$  if  $f$  if  $f$  if  $f$  if  $f$  if  $f$  if  $f$  if  $f$  if  $f$  if  $f$  if  $f$  if  $f$  if  $f$  if  $f$  if  $f$  if  $f$  if  $f$  if  $f$  if  $f$  if  $f$  if  $f$  if  $f$  if  $f$  if  $f$  if  $f$  if

## 2.3 The youngtab package and TEX

Compatibility Because we do not use PLAIN T<sub>EX</sub>, the compatibility of this package and T<sub>EX</sub> is not sufficiently tested. However there are some changes necessary in youngtab.sty (see file youngtab.tex, part of the distribution):

- The macros themselves only use two LATEX-commands,  $\varepsilon(\dim)$ and  $\hbox{\tt hspace}(\dim)$ . One has to replace them with ' $\varkappa$ ip  $\dim$ ' resp. '\hskip  $\langle dim \rangle'$ . (The braces also have to get removed) The LATEXcounterparts may be better but no problems should arise from this replacement (we found none).
- One has to remove all lines containing  $\angle FFRZ_{\epsilon}$ -commands in the preamble of the .sty file, e.g. comment out every line that contains the following commands: \DeclareOption, \ProcessOptions, \NeedsTeXFormat and \ProvidesPackage.
- Since TEX-input files must not contain a @, \catcode'\@11\relax has to be added to the begin of the .sty file to make @ a letter and \catcode'\@12\relax at the end right before the \endinput, to make it other again afterwards.
- Skew: T<sub>E</sub>X knows nothing about style-options, we have to find a way to enable skew Young-Tableaux. (enableskew is the only package option that can not be accessed by a macro after loading the package since almost all according actions will be done at loading time).

Therefore, we will check if a macro \enableskew is defined at loading time: \expandafter\ifx\csname enableskew\endcsname\relax

\y@enable@skewfalse \else \y@enable@skewtrue\fi

(excerpt from youngtab.tex) Then this will enable printing of skew tableaux: \def\enableskew{1} \input youngtab

<sup>5</sup> If you want a colon to appear as it is (do you??), you have to do the same trick as above with an unpleasant extra: define a macro for the colon using the TEX-primitive \char like this: \newcommand\mycolon\char58.

• The autoscaling doesn't work as nice as with LAT<sub>EX</sub> since if you lower the text's fontsize (which determines the boxsize), you have to lower also the math fontsize. Otherwise the letters in labelled boxes (math!) are too big for the box.

## 2.4 To do

We have a **wish list**, things we think the package should be capable of:

- A vertical alignment, in the way that the topline of the Young-Tableaux and the mathsymbols are on the same height (perhaps using \vtop?).
- The macros should take notice of math fontsize changes e.g. with \displaystyle. (This puts a focus on the autoscale mechanism – see  $\y$ Osetdim in the macro section.)

If You have any problems, suggestions, critical remarks – or whatever according this package write to Volker Börchers (email-adress see title).

## 3 The Macros

#### 1  $\langle *package \rangle$

```
\Yautoscale
\ify@autoscale
                If autoscaling is active, the size of the boxes (\y@boxdim) is determined by the
                package itselve. The default setting is to allow autoscale. \Yauroscale(num)serves as the user interface.<sup>6</sup> We made an option to \usepackage out of that (see
                 below).
                 2 \newif\ify@autoscale \y@autoscaletrue \def\Yautoscale#1{\ifnum #1=0
                 3 \y@autoscalefalse\else\y@autoscaletrue\fi}
      \Yboxdim
The parameters determining the size of the single boxes and the macro to set
     \y@b@xdim
     \y@boxdim
                them. \Ybexdim\, dim sets \v\vee\phioxdim (only used, when autoscaling is turned off)
                and sets y@autoscale to false. \y@boxdim is the total size of the box (including
                 the delimiting lines) while \y@b@xdim (to be set in \y@setdim) is the height and
                 width of the inner of the box.
                 4 \newdimen\y@b@xdim
                 5 \newdimen\y@boxdim \y@boxdim=13pt
                 6 \def\Yboxdim#1{\y@autoscalefalse\y@boxdim=#1}
   \Ylinethick The line thickness and \Ylinethick\langle dim \rangle as user interface to it.
  \y@linethick
                 7 \newdimen\y@linethick \y@linethick=.3pt
                 8 \def\Ylinethick#1{\y@linethick=#1}
  \Yinterspace
 \y@interspace
                To give the Young-Tableaux extra-space (before and after) \y@interspace can
                be set to more than 0pt by calling \Yinterspace. (See \yng and \young.) Note
                 that this is a skip and no dimemsion.
                 9 \newskip\y@interspace \y@interspace=0ex plus 0.3ex
                 10 \def\Yinterspace#1{\y@interspace=#1}
```
 $^6{\rm I}$  know - it's against the LATEX  $2\varepsilon$  naming conventions, but it is nicer. . .

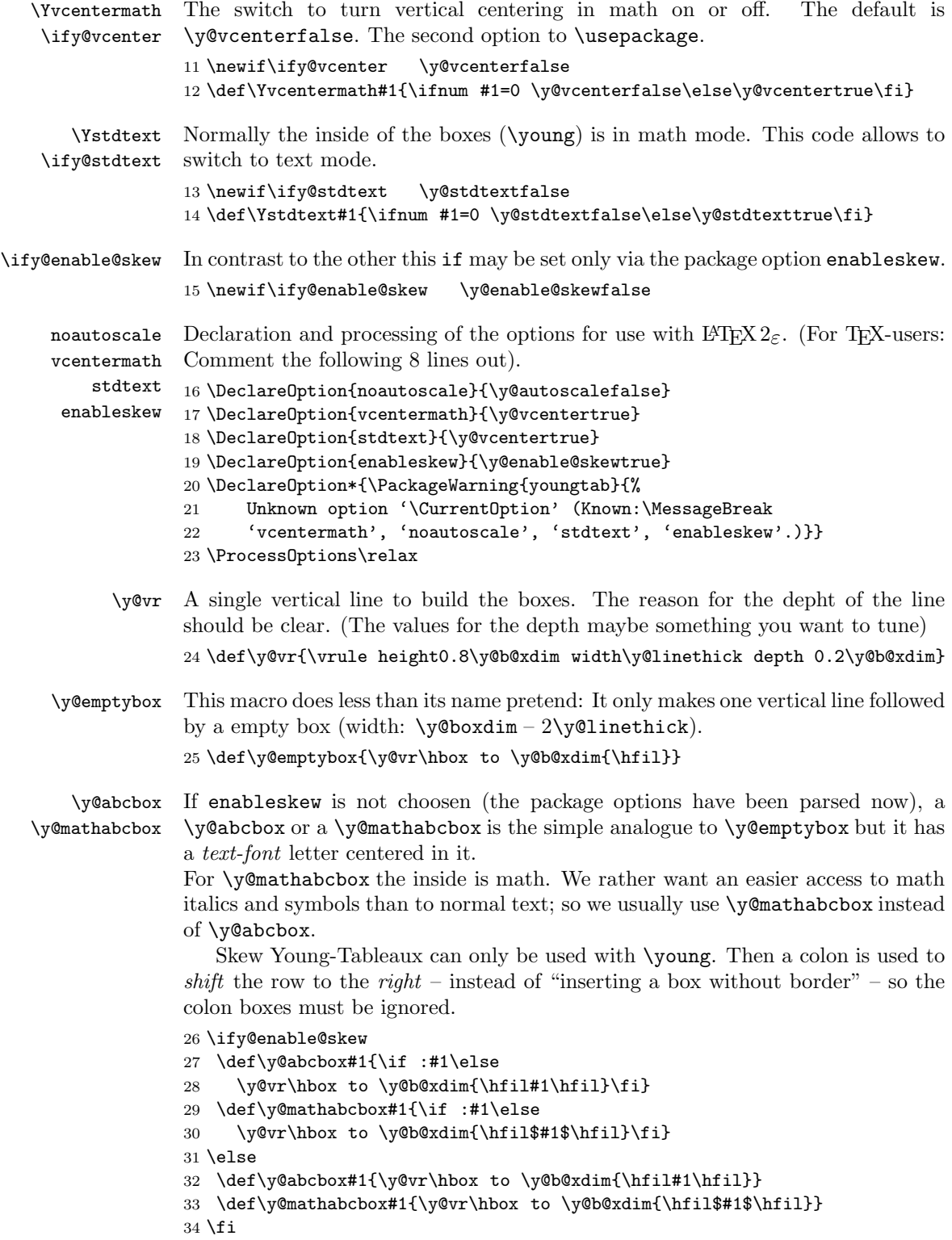

\y@setdim This macro is called at the beginning of the macros \yng and \young. If autoscale is deactivated the box height and width is  $\y$ Oboxdim - 2 $\y$ Olinethick. If not we save a box for temporary usage, use the height of it to find a good size of the box, fill the boxregister with a empty box, and clear the box again by using it.

> That's not elegant but I didn't know better. . . How can I determine the height of the font in an other way? (I tried it with the TEX-measure  $ex - but$  this did not seem to work in any case.) Or – if I have to use setbox – which boxregister should I use? Is the \ifvoid test obsolete? (First I used \box0 – till I found me competing with  $A\mathcal{M}S$ -T<sub>E</sub>X for this box.)

```
35 \def\y@setdim{%
                     36 \ify@autoscale%
                     37 \ifvoid1\else\typeout{Package youngtab: box1 not free! Expect an
                     38 error!}\fi%
                     39 \setbox1=\hbox{A}\y@b@xdim=1.6\ht1 \setbox1=\hbox{}\box1%
                      40 \else\y@b@xdim=\y@boxdim \advance\y@b@xdim by -2\y@linethick
                      41 \fi}
         \y@counter A counter for loops.
                     42 \newcount\y@counter
     \y@lastargtest This macro is a hack to get TEX to accept a indefinite number of arguments (here:
                      the number of lines separated by commas). It does nothing with its arguments
                      but to see if the second is a space, and, if it is to set \y@islastargtrue.<sup>7</sup>
                     43 \newif\ify@islastarg
                     44 \def\y@lastargtest#1,#2 {\if\space #2 \y@islastargtrue
                     45 \else\y@islastargfalse\fi}
                     How does it work? An Example:
                         \y@lastargtest<sub>Li</sub>first,second
                      Here \#1 is first and \#2 is second. The \if construction tests if the (expanded)
                     first token of #2 and \space (here: s) are equal. – They are not. In the next
                     example the condition is true:
                         \forallQlastargtest<sub>il</sub>first,
                      Here #1 is again first but \v@lastargtest catches the blank after the comma to
                      be #2. The \if condition now is true and \nu@islastargtrue is set. Remember:
                      the blank is essential!
      \y@emptyboxes This macro draws #1 (this is a number) empty boxes (\y@emptybox) – without a
                      top or bottom line:
                         :\y@emptyboxes3: is : | | :
                      46 \def\y@emptyboxes#1{\y@counter=#1\loop\ifnum\y@counter>0
                      47 \advance\y@counter by -1 \y@emptybox\repeat}
\y@nelineemptyboxes This calls \y@emptyboxes and adds the top and bottom lines (I think this is faster
                      than draw single, complete boxes) and a right closing vertical line. Because of the
                      \vspace command the top line of the eventually following next box-row will be
                      drawn over the bottom line of this box-row.
                     48 \def\y@nelineemptyboxes#1{%
                     49 \vbox{%
                     50 \hrule height\y@linethick%
```
<sup>7</sup>The islastarg conditions are also used if the end of one line of labelled boxes is reached.

- 51 \hbox{\y@emptyboxes{#1}\y@vr}
- 52 \hrule height\y@linethick}\vspace{-\y@linethick}}
- \yng The user-macro for empty Young-Tableaux. As mentioned above it has only one argument, enclosed in brackets. It first calls \y@setdim to determine the size of the boxes and opens a \vcenter if in math mode and vcentermath is set. Otherwise only a (then obsolet) { is opened. \y@lastargtest determines if the tableau should have only one line, setting \y@islastargtrue or -false. If there is only one line, \yng does the whole job in calling \y@nelineemptyboxes once. Otherwise it calls \y@ungempty to do the real thing. Note the spacing before and after the tableau using \hspace.
	- 53 \def\yng(#1){% 54 \y@setdim% 55 \hspace{\y@interspace}% 56 \ifmmode\ify@vcenter\vcenter\fi\fi{% 57 \y@lastargtest#1, 58 \vbox{\offinterlineskip 59 \ify@islastarg 60 \y@nelineemptyboxes{#1}  $61$  \else 62 \y@ungempty(#1)
	- 63 \fi}}\hspace{\y@interspace}}
- \y@ungempty It is called with \y@ungempty(#1) from \yng. Now the parsing of the arguments starts! As we know from \y@lastargtest in \yng, there really are two arguments left. Explicitely: Let the the initial command (given by the user) be  $\gamma_2(3,2,1)$ ; then  $\gamma$  calls  $\gamma(3,2,1)$ . But  $\gamma$  eungempty sees two arguments: #1 is 3 and  $\#2$  is 2,1! (Note the importance of the brackets).  $\gamma$  ungempty then processes the first argument immediately, calling \y@nelineemptyboxes. (The braces protect numbers with more than one digit.)

The next step is to check if  $#2$  is the last line. If it is, it calls  $\gamma^{\text{on}}$ elineemptyboxes again. Otherwise it calls recursively itselve, till all lines are processed.

 $64 \def\y@ungempty(+1, #2){\%}$ 

- 65 \y@nelineemptyboxes{#1}
- 66 \y@lastargtest#2,
- 67 \ify@islastarg
- 68 \y@nelineemptyboxes{#2}
- 69 \else

```
70 \y@ungempty(#2)
```
 $71 \quad \text{f}$ 

\y@nelettertest The first macro especially for labelled boxes, that is, for \young. Like \y@lastargtest it is used for handling a indefinite number of arguments. (As mentioned before Young-Tableaux with labelled boxes have problem double.) \y@nelettertest determines if the last box of the line has been reached.

Again we will examine it's working method by examples:

\y@nelettertest ab.

The period after the argument ab (and in the definition of **\y@nelettertest**) is merely a mark for the end of the arguments. (Otherwise T<sub>EX</sub> would complain about missing arguments.) Here **a** is #1 and #2 is  $b -$  the \if-condition is false and so \y@islastargfalse is set. Now a little miracle:

```
\y@nelettertest a.
```
In the opposite to the case of  $\y$ **@lastargtest** it's not understandable for me, why #2 now is a space – but it is! (Do you know the reason why?) The rest is known from \y@lastargtest.

```
72 \def\y@nelettertest#1#2. {\if\space #2 \y@islastargtrue
73 \else\y@islastargfalse\fi}
```
\y@abcboxes Again we use a period to mark the end of arguments. Compare to \y@emptyboxes – Now it is more strenuous! The \y@nelettertest macro makes sure that \y@abcboxes is called with at least two boxes to process. If there are only two boxes \y@abcboxes calls \y@abcbox two times, otherwise it calls itselve recursively again. (The argument-splitting works as in \y@ungempty.) 74 \def\y@abcboxes#1#2.{%

```
75 \ify@stdtext\y@abcbox#1\else\y@mathabcbox#1\fi%
```
76 \y@nelettertest #2.

There must be a space or (equivalently) a carriage return after this line!

77 \ify@islastarg\unskip%

```
78 \ify@stdtext\y@abcbox{#2}\else\y@mathabcbox{#2}\fi%
```
79 \else\y@abcboxes#2.\fi}

The \unskip is needed for the case that #2 is only one token. Then a space appears between two boxes. (I do not understand really what happens – see \y@nelettertest.) The \unskip resolves this problem.

```
\ify@enable@skew
      \y@full@b@xdim
    \y@m@veright@cnt
                      Most of the skew boxes stuff can be found here along the definition of \gamma^{\text{one}-}lineabcboxes. We need a further dimension, for the effective lenght of one box
                      in a row, \yCfullQbQxdim = \yCdw + 1\ydlinethick and one counter forthe number of boxes to be left out on the left side of the tableau (determined by
                      the number of colons at the beginning of a row), \y@m@veright@cnt.
                      80 \ify@enable@skew
                      81 \newdimen\y@full@b@xdim
                      82 \newcount\y@m@veright@cnt
\y@get@m@veright@cnt To find out the number of leading colons in a row we have the macro \y@get@-
                      m@veright@cnt. Here we use exactly the same trick as in \y@nelettertest.
                      83 \def\y@get@m@veright@cnt#1#2.{%
                      84 \if :#1 \advance\y@m@veright@cnt by 1\y@get@m@veright@cnt#2.\fi}
           \y@setdim Since we now have another dimension that depends on \y@b@xdim, the dimension
```
- of the boxes, we have to extend \y@setdim to calculate \y@full@b@xdim too. (The dummy \y@setdim@ is used to avoid a recursion.)
	- 85 \let\y@setdim@=\y@setdim 86 \def\y@setdim{%

```
87 \y@setdim@ \y@full@b@xdim=\y@b@xdim
```

```
88 \advance\y@full@b@xdim by 1\y@linethick}
```
\y@m@veright@ifskew Now we put it all into the following macro that computes the offset and moves the tableau to the right if necessary. If skew Young-Tableaux are not enabled, \y@m@veright@ifskew will be a null-command (but catches the argument).

#### 89 \def\y@m@veright@ifskew#1{

- 90 \y@m@veright@cnt=0 \y@get@m@veright@cnt#1.
- 91 \moveright \v@m@veright@cnt\v@full@b@xdim}

```
92 \else
93 \def\y@m@veright@ifskew#1{}
94 \fi
```
\y@nelineabcboxes This is the counterpart of \y@nelineemptyboxes. The difference is the treatment of the case of a row of only one box – Then only  $\y$  Cabcbox is called and not \y@abcboxes. If this row must be moved to the right, this is done by \y@m@veright@ifskew.

```
95 \def\y@nelineabcboxes#1{%
96 \y@nelettertest #1.
97 \ify@islastarg
98 \y@m@veright@ifskew{#1}
99  \vbox{
100 \hrule height\y@linethick%
101 \hbox{\ify@stdtext\y@abcbox#1\else\y@mathabcbox#1\fi\y@vr}
102 \hrule height\y@linethick}\vspace{-\y@linethick}
103 \else
104 \y@m@veright@ifskew{#1}
105 \vbox{
106 \hrule height\y@linethick%
107 \hbox{\y@abcboxes #1.\y@vr}%
108 \hrule height\y@linethick}\vspace{-\y@linethick}
109 \fi}
```
\young The user-macro for labelled Young-Tableaux. It has one argument as \yng, enclosed in brackets. Everything is identical as in the emptybox case (sizing, vcentering, treatment of multiple rows, . . . ).

```
110 \def\young(#1){%
```

```
111 \y@setdim%
```

```
112 \hspace{\y@interspace}%
```
- 113 \y@lastargtest#1,
- 114 \ifmmode\ify@vcenter\vcenter\fi\fi{%
- 115 \vbox{\offinterlineskip
- 116 \ify@islastarg\y@nelineabcboxes{#1}%
- 117 \else\y@ungabc(#1)%
- 118 \fi}}\hspace{\y@interspace}}

\y@ungabc Again nothing new – see \y@ungempty

```
119 \def\y@ungabc(#1,#2){%
```
- 120 \y@nelineabcboxes{#1}%
- 121 \y@lastargtest#2,
- 122 \ify@islastarg\y@nelineabcboxes{#2}%
- 123 \else\y@ungabc(#2)%
- $124$  \fi}

125  $\langle$ /package $\rangle$ 

# Index

Numbers written in italic refer to the page where the corresponding entry is described; numbers underlined refer to the code line of the definition; numbers in roman refer to the code lines where the entry is used.

C  $\text{Comptibility} \dots$  5 11

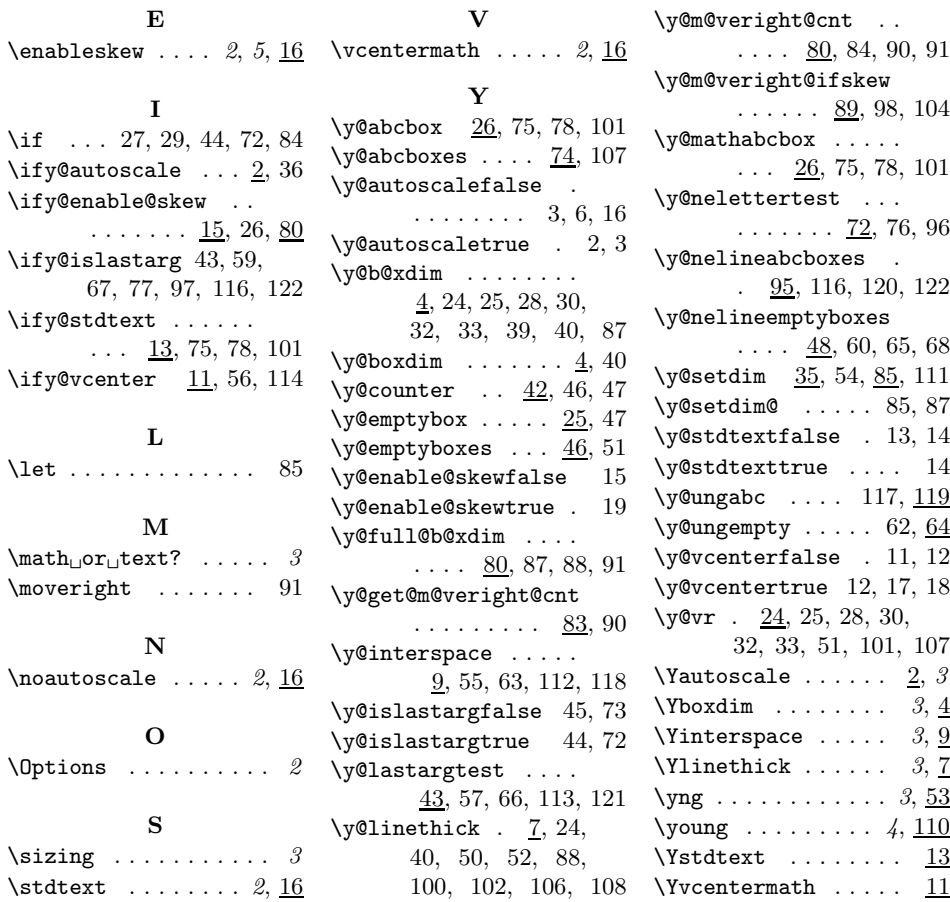